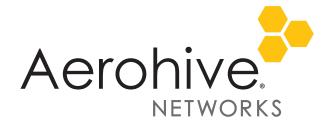

### HiveOS 6.6r1a Release Notes

Release Date: August 3, 2015

Release Versions: HiveOS 6.6r1a Platforms supported: AP130, AP230,

HiveManager platforms supported: HiveManager Online and on premise HiveManager

These are the release notes for HiveOS firmware and HiveManager 6.6r1a software. Known issues are described in "Known Issues" on page 3 and "Addressed Issues" on page 4.

("i") Although HiveOS 3.4r4 was the last release for the HiveAP20 series, the current HiveManager can continue to manage all Aerohive platforms. However, you must push full configuration updates to these devices because some commands have been removed, which would cause delta configuration updates to fail. HiveManager can support full and delta configuration updates to APs, BRs, and SR series devices running HiveOS 6.0, and 6.1, 6.2, 6.3, 6.4 and 6.6.

# Changes in Behavior and Appearance

The following changes to behavior and appearance have been introduced in the 6.6rla releases:

#### Status LED Behavior

Aerohive access points include LEDs that can be used to assist installation, monitoring, and troubleshooting. Prior to this release, the default behavior of the AP130 and AP230 LED was to be on and illuminated at all times during normal AP operation. The new behavior of the AP130 and AP230 LED is to exhibit a long-period blink: The LED illuminates for 4 seconds, and then remains off for about one minute. There are no other changes to the operation of the access point.

This change is in response to a manufacturing defect reported by some customers that might cause the LEDs on the access point to become increasingly dim over time. This defect is largely cosmetic and does not alter or cause any loss of functionality to the product. That is, regardless of the condition of the LED over time, the performance and connectivity provided by your Aerohive network remains unchanged.

Customers who have reported this issue report a significant visual difference between the brightness of the LEDs on their units after nine to twelve months of continuous operation as compared to when the units were originally installed. This issue only exists in AP130s and AP230s, and, to date, has only been reported by AP230 customers, although not all units have been affected. The change in LED behavior allows the LED to continue to provide a visual indicator of the AP's health for those customers who use this feature, while significantly extending the life expectancy of the LEDs, in many cases to beyond the expected service life of the access point.

Documentation HiveOS 6.6r1a Release Notes

#### What You Need to Do

Aerohive recommends that you take steps to extend the life of the LEDs on your access points. Even if you do not typically rely on the LEDs for ongoing operations, taking action now will ensure that the LEDs are available to you if you need them in the future. This requires you to install an updated version of HiveOS. See the section below for instructions on how to update your devices.

By updating HiveOS by September 1, 2015, you ensure the continued, full protection of your Aerohive warranty. For further protection, customers who do not typically use the LEDs as part of ongoing operations can turn the LEDs off completely, then turn them on when needed for troubleshooting.

### **Updating Your Devices**

#### HiveManager Online

To update your AP130s and AP230s to HiveOS 6.6r1a, log in to HiveManager Online, and then do the following:

- 1. Navigate to Monitor > Devices > Access Points > Aerohive APs, and the select the AP130s and AP230s you want to update, and then click Update > Advanced > Upload and Activate HiveOS Firmware.
- 2. Choose the 6.6r1a image from the HiveOS Image drop-down list, and then click **Upload**.

### HiveManager NG

To update your AP130s and AP230s to HiveOS 6.6r1a, log in to HiveManager NG, and then do the following:

- 1. Navigate to **Monitor > Devices**, select the AP130s and AP230s you want to update, and then click **Update Devices**.
- 2. In the Device Update dialog, select **Upgrade HiveOS** and **Upgrade even if the versions are the same**, choose your preferred activation parameter, and then click **Upload**.

### HiveManager Appliances and Virtual Appliances

To update your AP130s and AP230s to HiveOS 6.6r1a, log in to your HiveManager appliance running HiveManager 6.6r1 or later, and then do the following:

- Navigate to Monitor > Devices > Access Points > Aerohive APs, and the select the AP130s and AP230s you want to update.
- 2. Click Update > Advanced > Upload and Activate HiveOS Firmware.
- 3. Choose the 6.6r1a image from the HiveOS Image drop-down list, and then click **Upload**.

If the image you want does not appear in the drop-down list, you can obtain the image from the HiveOS Update server. To do this, click **Add/Remove**, choose **HiveOS latest images from update server**, select the image you want from the list, and then click **Upload**. HiveManager transfers the requested HiveOS image to your local appliance, after which time it is available in the HiveOS Image drop-down list. When the transfer is complete, return to step 2 above.

## **Documentation**

Product documentation is still in progress at the time of these releases and is not yet available. However, the Help for HiveOS CLI commands are ready. To use the CLI Help, enter keyword-SPACE-? (for example: qos?). In addition, there are online CLI reference guides that provide the syntax and explanations for every command in the CLI. They also include information on accessing the CLI through console, Telnet, and SSH connections, tips on using the CLI, and some keyboard shortcuts.

# Help System for Mobile Devices

Aerohive provides a way for you to view the Help system on a mobile device. The Aerohive Help is designed to be responsive, so in cases where viewing the Help system in a browser is inconvenient or impossible, you can view the Help content on your smart phone or tablet.

### Known Issues

The following known issues were found in the HiveOS and HiveManager 6.6rla releases.

# Known Issues in HiveOS 6.6r1a

| tions (or clients) that support only long preambles are unable to connect to an AP230 en the Preamble field is configured as Auto (Short/Long).  orkaround (WA): Configure the radio profile to use long preambles to allow legacy clients connect.                                                |
|----------------------------------------------------------------------------------------------------|
|                                                                                                    |
|                                                                                                    |
| ne third party Beacons (such as those from RADIUS Networks) are not detected by the eManager iBeacon Monitor when using their vendor-supplied firmware.                                                                                                    |
| x: Install Aerohive firmware on the third-party Beacon.                                                                                                    |
| e 802.11r implementation requires client devices that connect to the network to support t BSS transition in their wireless hardware drivers. There is an issue with clients who are ning outdated versions of the Intel 6300N drivers connecting to Aerohive APs when 2.11r is enabled on the APs. |
| x: There are two workarounds for this issue. Either disable 802.11r on the APs or upgrade eclient Wi-Fi drivers to the latest version.                                                                                                    |
| ere is an issue with creating PPSKs (Private Pre-shared Keys) when you enable an AP as an Manager authentication proxy and then apply an SSID that includes 802.11r.                                                                                                    |
| x: Disable 802.11r on all APs configured as an ID Manager authentication proxies.                                                                                                    |
| Series switch ports support either HivePort or spanning tree, but not both.                                                                                                    |
| x: Configure either HivePort or spanning tree on a switch port.                                                                                                    |
| Se                                                                                                    |

# Addressed Issues

The following issues were addressed in the HiveOS and HiveManager 6.6r1a releases.

### Addressed Issues in HiveOS 6.6r1

| CFD-1146 | The BR200-LTE-VZ router improperly reported a loss of CAPWAP connectivity to HiveManager while Aerohive devices behind the router remained connected.                                                                                                    |
|----------|----------------------------------------------------------------------------------------------------|
| CFD-1111 | The default user profile attribute was overridden by the HivePass captive web portal.                                                                                                    |
| CFD-1079 | When a user was a member of a large number of Active Directory groups, the RADIUS Access-Challenge packets, which contain user group information, exceeded an established size limit and were dropped.                                                   |
| CFD-1078 | On networks that required a web proxy server, administrators were unable to update device HiveOS software using the automatic update process in HiveManager. Instead, administrators were required to download HiveOS images manually to update devices. |
| CFD-1052 | Adding a new network to a BR200-WP caused the WAN interface to go down. This issue has been addressed.                                                                                                    |
| CFD-1001 | Changes made to the transmit power settings of an AP230 in HiveManager did not persist after a reboot.                                                                                                    |
| CFD-977  | In installations in which there were multiple locations, but only one AP per location, APs were not properly electing a designated AP. This issue has been addressed.                                                                                    |
| CFD-949  | Wired 802.1X clients that were directly connected to Aerohive switches were not authenticating after the extended system up time expired.                                                                                                    |
| CFD-900  | AP230s sometimes transmitted probe responses at data rates that were disabled in the configuration.                                                                                                    |
| CFD-899  | ACSP (Aerohive Channel Selection Protocol) was not reporting non-Aerohive access points in the ACSP neighbor list.                                                                                                    |
| CFD-896  | Configuring an Aerohive device acting as a DHCP server to use ARP (Address Resolution Protocol) to detect IP address conflicts caused the device to no longer respond to DHCP discovery packets.                                                         |
| CFD-859  | AP330s were transmitting multicast traffic at data rates that were lower than the configured basic data rates.                                                                                                    |
| CFD-848  | Clients connecting to an AP230 were sometimes unable to obtain a DHCP address.                                                                                                    |
| CFD-829  | An issue with the accuracy of the usage statistics displayed by the Usage by Location and Usage by SSIDs widgets on the Dashboard was corrected.                                                                                                    |
| CFD-796  | There was a mismatch when APs reported disconnected clients in SNMP and connected clients in the CLI (command line interface). This issue has been addressed.                                                                                            |
| CFD-742  | Under certain conditions, AP330s sometimes reported incorrectly that interference was higher than it actually was.                                                                                                    |
| CFD-715  | Certain legacy 2.4 GHz wireless clients in protection mode experienced high packet loss due to a hidden node issue. This issue has been addressed.                                                                                                    |

2015 © Aerohive Networks, Inc.

Aerohive is a U.S. registered trademark of Aerohive Networks, Inc.

P/N 330200